#### [Vim, Emacs und](#page-13-0) andere Editoren

### Rainer Peipp

## <span id="page-0-0"></span>Vim, Emacs und andere Editoren

Rainer Peipp

02. Juli 2018

## K ロ ▶ K 個 ▶ K 할 ▶ K 할 ▶ 이 할 → 9 Q Q →

# <span id="page-1-0"></span>Vorbemerkung

- $\triangleright$  Der Editor vim wird in einer eigenen Präsentation vorgestellt.
- $\triangleright$  Im vorliegenden Dokument geht es hauptsächlich um Emacs, einen kurzen Vergleich zu vim und einen kleinen Überblick zu weiteren (plattformübergreifend verfügbaren) Texteditoren.

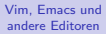

### Rainer Peipp

#### [Vorbemerkung](#page-1-0)

**KORKA SERKER ORA** 

## <span id="page-2-0"></span>Emacs: Historie

- $\triangleright$  Entstand 1976 am MIT als Sammlung vom Makros für den Editor TECO. Der Name steht für Editor–MACroS.
- $\triangleright$  Richard Stallman begann ab 1984 mit der Implementierung von GNU Emacs. Er nutzte dazu Vorarbeiten von James Gosling. GNU Emacs war das erste Programm des zu der Zeit entstandenen GNU Projekts. Stallmann entwickelte dafür die GNU Emacs General Public License, die als Grundlage für die spätere GNU General Public License gilt.
- $\triangleright$  Kern von GNU Emacs ist ein in C geschriebener Interpreter für Emacs Lisp. Große Teile des gesamten Projects sind in Emacs Lisp geschrieben.

**KORKA SERKER ORA** 

### Rainer Peipp

#### [Emacs](#page-2-0)

## Emacs: Trivia

- $\triangleright$  EMACS steht für: Eight Megabytes And Constantly Swapping (Acht Megabyte groß und swappt dauernd)
- . andere Interpretation: Escape–Meta–Alt–Control–Shift
- $\triangleright$  Emacs is a great operating system it lacks a good editor, though. (Emacs ist ein großartiges Betriebssystem – allerdings fehlt ein guter Editor)

#### [Vim, Emacs und](#page-0-0) andere Editoren

### Rainer Peipp

#### [Emacs](#page-2-0)

**KORKA SERKER ORA** 

## Emacs: Varianten

## . XEmacs:

- fortschrittlichere graphische Benutzerschnittstelle
- verändertes Programmiermodell
- aktuell seit 2009 keine wesentlichen Fortschritte
- . MicroEMACS:
	- kleine, schlanke Version von Emacs
	- portiert auf viele Plattformen
	- aktuelle stabile Version von 1996
- . GNU Zile:
	- Texteditor–Entwicklungs–Kit auf Basis der Emacs–Philosopie
	- gleichnamiger Editor auf Basis des Kits

 $D$   $U$   $V$   $m$ 

#### [Vim, Emacs und](#page-0-0) andere Editoren

### Rainer Peipp

#### [Emacs](#page-2-0)

**KOD KAR KED KED E YOUR** 

## <span id="page-5-0"></span>GNU Emacs

<https://www.gnu.org/software/emacs/index.html>

- $\rhd$  An extensible, customizable, free/libre text editor and more.
- $\triangleright$  At its core is an interpreter for Emacs Lisp, a dialect of the Lisp programming language with extensions to support text editing.

#### [Vim, Emacs und](#page-0-0) andere Editoren

### Rainer Peipp

#### [GNU Emacs](#page-5-0)

# GNU Emacs: Eigenschaften

- D Kontextsensitive Editier-Modi mit Syntax-Hervorhebung für viele Dateitypen.
- **▷ Vollständige eingebaute Dokumentation inkl. Tutorial.**
- D Vollständige Unicode-Unterstützung.
- D Hochgradig anpassbar (über Emacs Lisp oder die graphische Benutzerschnittstelle).
- D. Umfassendes Ökosystem an Funktionalitäten jenseits des Bearbeitens von Text: Projektplaner, Mail, News, Debugger, Kalender
- ⊳ Paket–System für Erweiterungen

#### [Vim, Emacs und](#page-0-0) andere Editoren

### Rainer Peipp

**KORKA SERKER ORA** 

#### [GNU Emacs](#page-5-0)

## GNU Emacs: wichtige Erweiterungen

- $\triangleright$  AUCTEX: Untersützung beim Bearbeiten von TeX- und LaTeX-Dokumenten.
- $\triangleright$  Dired: Dateimanager
- . Speedbar: Navigation in Dokumenten
- . ediff: Vergleich von Dokumenten
- . Gnus: Umfassender Mail– und News–Client
- D org-mode: Modus zum Gliedern von Text. Auch für das führen von Listen und als Organizer zu nutzen.
- . CEDET: Macht Emacs zu einer Entwicklungsumgebung
- $\triangleright$  Vollständige eingebaute Dokumentation inkl. Tutorial.
- D Vollständige Unicode–Unterstützung.
- D. Hochgradig anpassbar (über Emacs Lisp oder die graphische Benutzerschnittstelle).
- $\triangleright$  Umfassendes Ökosystem an Funktionalitäten jenseits des Bearbeitens von Text: Projektplaner, Mail, News, Debugger, Kalender

**KORKA SERKER ORA** 

⊳ Paket–System für Erweiterungen

#### [Vim, Emacs und](#page-0-0) andere Editoren

### Rainer Peipp

#### [GNU Emacs](#page-5-0)

<span id="page-8-0"></span>1. Zum Strukturieren von Editortext benutzt man oft Einrückungen/Indent. Wenn man kopierten Text im Editor einfügt, wäre es schön, mehrere Zeilen gleichzeitig am linken Rand um z. B. 4 Leerzeichen einzurücken. Geht das auf einmal oder muss man das für jede Zeile händisch machen? − > indent-text-mode

Welche anderen Strukturierungs-/Gliederungsmerkmale könnte man benutzen? (Leerzeile, Gedankenstriche, Aufzählungszeichen) − > org-mode

Kann man eventuell farbig markieren, unterstreichen?

− > org-mode

2. Springt der Cursor in der letzten Zeile des Text, wenn man die RUNTER-CURSOR-Taste drückt, automatisch ans Zeilenende? (damit man mit einem ENTER gleich in der nächsten Zeile weiter arbeiten kann) Der Xed macht das. Und man muss in letzter Zeile nicht extra nochmal ENDE-Taste drücken. Kann man dieses Verhalten einstellen?

**KORKA SERKER ORA** 

− > Ja. Kann mit LISP–Code verändert werden.

#### [Vim, Emacs und](#page-0-0) andere Editoren

### Rainer Peipp

- 3. Wie kann man feststellen, ob der Text Tabulatorsprünge hat oder ob mehrere Leerzeichen hintereinander benutzt wurden? Braucht man dazu einen Hex-Editor? Oder kann man das so wie im LibreOffice-Writer mit STRG+F10 die Steuerzeichen anzeigen lassen? − > whitespace-mode
- 4. Wie kann man feststellen, mit welchem Zeichensatz ein Text erstellt ist? UTF-8/16, ISO-8859-15, usw.
	- $-$  > revert-buffer-with-coding-system (zum Öffnen)
	- − > set-buffer-file-coding-system (zum Speichern)
	- − > describe-variable buffer-file-coding-system (aktuell genutztes System) siehe [http://ergoemacs.org/emacs/emacs\\_encoding\\_decoding\\_faq.](http://ergoemacs.org/emacs/emacs_encoding_decoding_faq.html) [html](http://ergoemacs.org/emacs/emacs_encoding_decoding_faq.html)

**KORKA SERKER ORA** 

[Vim, Emacs und](#page-0-0) andere Editoren

### Rainer Peipp

5. Kann man ein persönliches Syntax-Highlighting halbwegs einfach selber erstellen?

Z. B. um nur Links, bzw. https://... farbig hervorheben zu lassen?

- − > Siehe [http://ergoemacs.org/emacs/elisp\\_syntax\\_coloring.html](http://ergoemacs.org/emacs/elisp_syntax_coloring.html)
- 6. Kann man überhaupt aktive Links in eine Text-Datei einbauen? − > Wird in verschiedenen Modi unterstützt.
- 7. Wie markiert man schnell Text? Um ihn anschließend zu kopieren oder zu verschieben? (In manchen Editoren echt schwierig.) − > Klassisch mit <Ctrl>–Space. Inzwischen auch mit <Shift>–Cursor.
- 8. Windows-/Linux/Mac-Texte: Wie erkenne ich welche ZeilenEndSchaltung/Zeilenumbrüche benutzt wird/wurde? Windows: CR+LF Unix: LF Mac: CR (früher) − > meist automatisch, ggf. explizit ausw¨ahlbar

**KORKA SERKER ORA** 

[Vim, Emacs und](#page-0-0) andere Editoren

### Rainer Peipp

9. Kann man irgendwie (halbwegs übersichtliche) Tabellen mit Textdateien erstellen, um sie anschließend einfach in Writer oder so übernehmen zu können? (CSV-Dateien sind doch irgendwie immer ziemlich unübersichtlich.) − > table-mode

siehe <https://www.emacswiki.org/emacs/TableMode>

10. Kann man automatisch das aktuelle Datum einfügen?  $-$  > Über eigenen Lisp–Code (siehe Beispiel) siehe <https://www.emacswiki.org/emacs/InsertDate>

#### [Vim, Emacs und](#page-0-0) andere Editoren

### Rainer Peipp

**KORKA SERKER ORA** 

## <span id="page-12-0"></span>Vim vs. Emacs

## Siehe <http://vschart.de/vergleich/vim-text-editor/vs/emacs>

[Vim, Emacs und](#page-0-0) andere Editoren

#### Rainer Peipp

[Vim vs. Emacs](#page-12-0)

## 

## <span id="page-13-0"></span>Andere Editoren

### Rainer Peipp

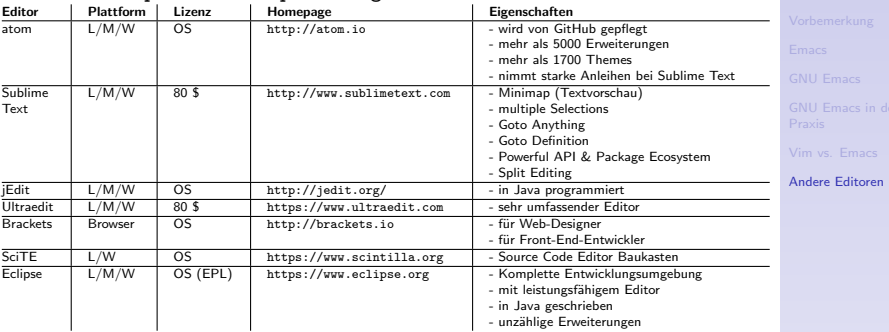

## Siehe auch [https://de.wikipedia.org/wiki/Liste\\_von\\_Texteditoren](https://de.wikipedia.org/wiki/Liste_von_Texteditoren)